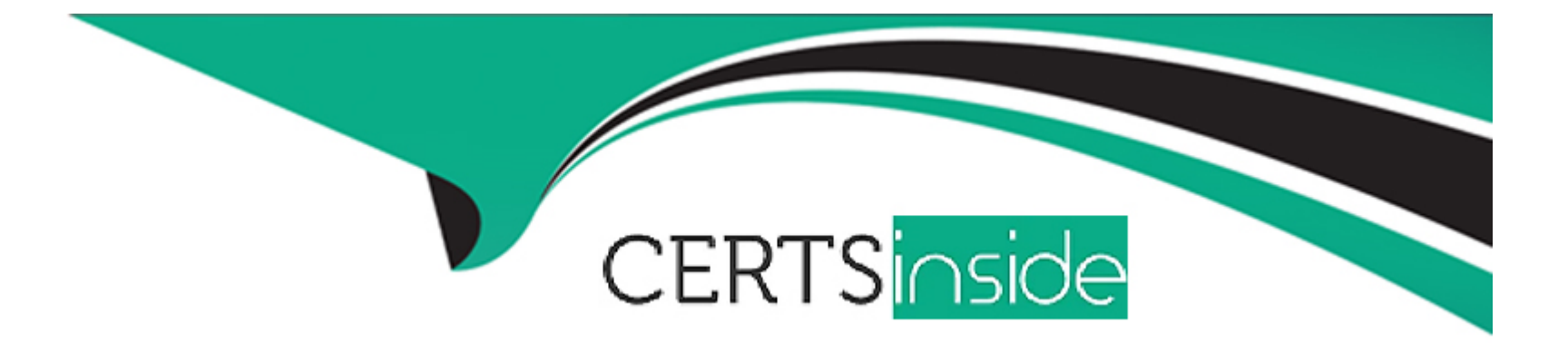

# **Free Questions for 1Z0-447 by certsinside**

# **Shared by Browning on 15-04-2024**

**For More Free Questions and Preparation Resources**

**Check the Links on Last Page**

# **Question 1**

#### **Question Type: MultipleChoice**

GoldenGate has cached long-running open transactions to disk for an Oracle database. Where can you locate them?

#### **Options:**

**A-** in the checkpoint file area

- **B-** in the trail files area
- **C-** in the server temporary file system
- **D-** in the bounded recovery area

#### **Answer:**

C

# **Question 2**

**Question Type: MultipleChoice**

You are running multiple installations of Oracle GoldenGate on the same Windows server. How can you

differentiate the different Manager services?

#### **Options:**

- **A-** Create aGLOBALSfile for each installation and use theMGRSERVNAMEparameter, with a unique name.
- **B-** Include the parameterSERVICENAMEin each Manager, with a unique name.
- **C-** Accept the default service name and manually edit within the Services applet.
- **D-** Multiple Manager services are not allowed on the same Windows server.

#### **Answer:**

A

# **Question 3**

**Question Type: MultipleChoice**

Select four Oracle GoldenGate use cases.

#### **Options:**

- **A-** real-time discovery
- **B-** real-time data warehousing
- **C-** offload reporting
- **D-** zero downtime upgrades and migrations
- **E-** backup and recovery
- **F-** data center load balancing by using multi-master replication

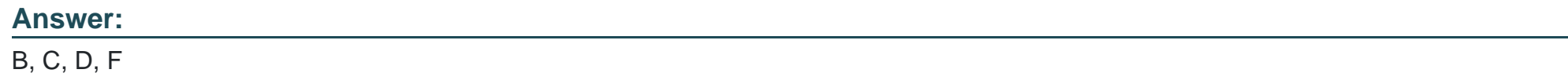

# **Question 4**

#### **Question Type: MultipleChoice**

For which database, other than SQL Server, does an Extract use a method of Secondary Truncation Point management?

#### **Options:**

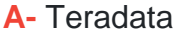

**B-** Informix

**C-** Sybase

**D-** DB2

#### **Answer:**

 $\overline{D}$ 

# **Question 5**

**Question Type: MultipleChoice**

You need to locate the position of the oldest unprocessed transaction by using the command INFO EXTRACT SHOWCH. How should you proceed?

#### **Options:**

A- Use the Read Startup Checkpoint.

**B-** Use the Read Recovery Checkpoint.

- **C-** Use the Write Startup Checkpoint.
- **D-** Use the Read Current Checkpoint.

#### **Answer:**

B

### **Question 6**

#### **Question Type: MultipleChoice**

Veridata has completed the initial comparison and you want to view the rows that appear to be out-of-sync. How can you do this?

#### **Options:**

**A-** View the maybe out-of-sync (MOOS) queue.

- **B-** View the Veridata log file.
- **C-** View the confirm-out-of-sync (COOS) queue.
- **D-** View the Veridata Agent repository.

#### **Answer:**

A

To Get Premium Files for 1Z0-447 Visit

[https://www.p2pexams.com/products/1z0-44](https://www.p2pexams.com/products/1Z0-447)7

For More Free Questions Visit [https://www.p2pexams.com/oracle/pdf/1z0-44](https://www.p2pexams.com/oracle/pdf/1z0-447)7